# Python control of the DBBC3 backend

EVN TOG Meeting 2023, Bonn

Helge Rottmann, MPIfR

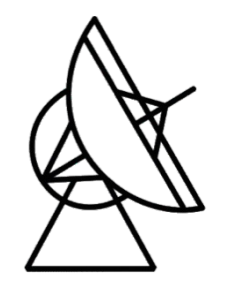

Max-Planck-Institut für Radioastronomie

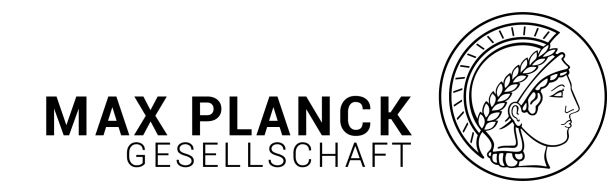

### The DBBC3 backend can be controlled and monitor dbbc3 package

The package is available on github: https://github.com Current stable version: 0.3

### Installation:

git clone https://github.com/mpifr-vlbi/dbbc3.gi cd dbbc3/lib python setup.py install

Documentation is available here: https://dbbc3.

## dbbc3 package structure

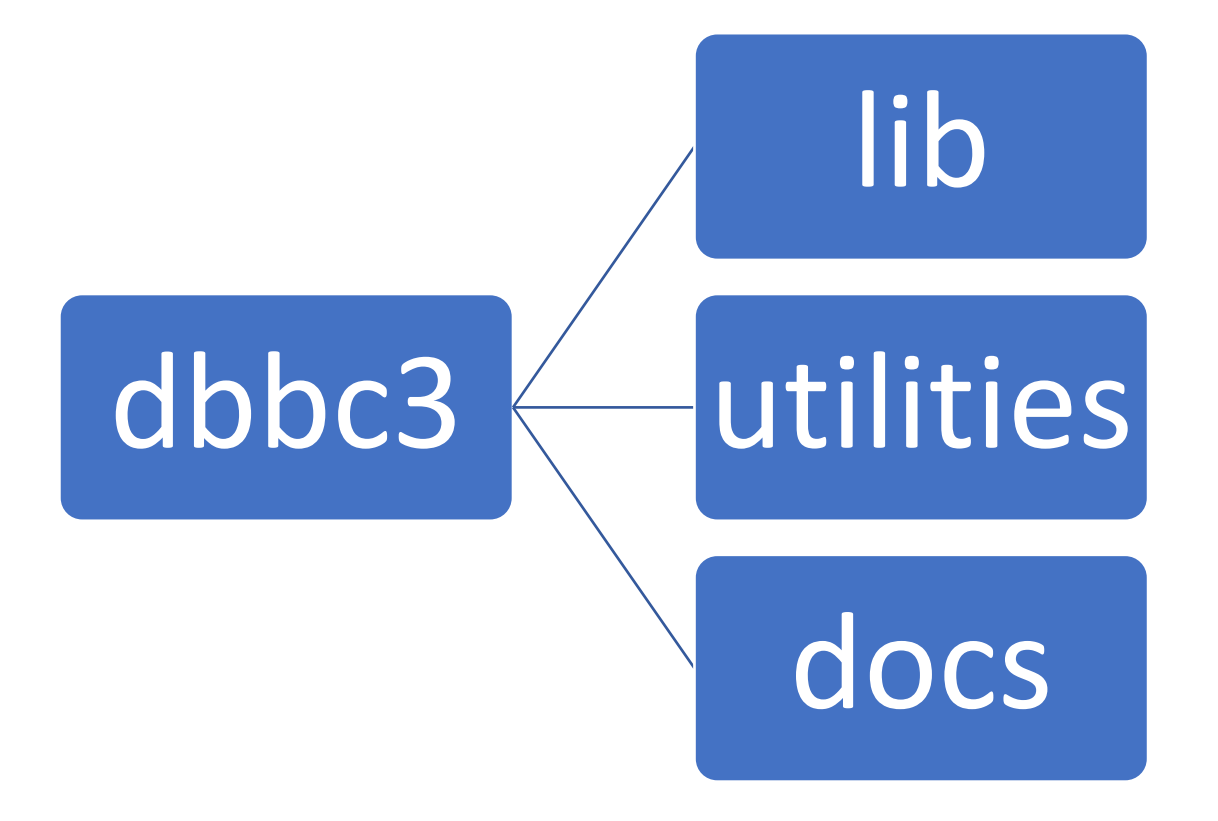

the dbbc3 site-package (will be installed system-wide by python setup.py install)

A collection of various standalone tools and utilities

Source files for generating documentation with sphinx

## Using the **dbbc3** site-package

Simple example obtains IF settings of board A (=0)

```
from dbbc3.DBBC3 import DBBC3
```

```
dbbc3 = DBBC3('134.104.30.223")dbbc3.dbbcif(0)
```
### Output:

```
Selecting commandset version: DBBC3Commandset_DDC_U_126
```
{'inputType': 2, 'attenuation': 4, 'mode': 'agc', 'count': 31381, 'target': 32000}

### Note:

command set is attached dynamically matching the currently running DBBC3 control software

## dbbc3 command logic

The package tries to replicate the "native" DBBC3 command names as closely as possible:

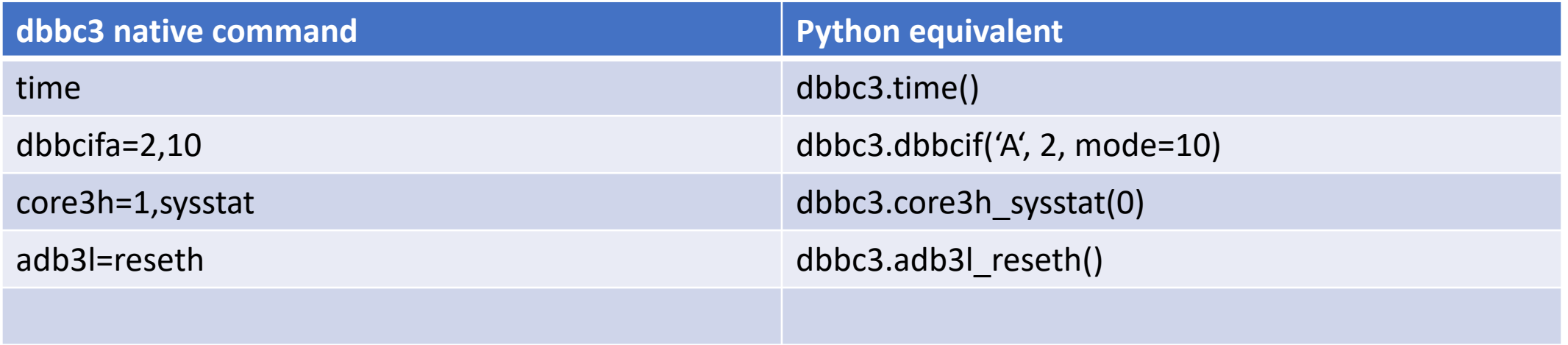

Note:

- For python commands *board* and *sampler* numbering *always starts at 0* (for native commands boards start at 1)
- Boards can be specified either by integer numbers or characters: 0=A, 1=B etc.

## dbbc3 validation

The dbbc3 package provides higher level validation methods via the DBBC3Validation module e.g. for:

- Checking IF settings
- Checking sampler settings
- Checking synthesizer settings

### **see documentation for a the full list of validation methods**

```
from dbbc3.DBBC3 import DBBC3
from dbbc3.DBBC3Validation import ValidationFactory
```

```
dbbc3 = DBBC3('134.104.30.223")valFactory = ValidationFactory()
val = valFactory.create(dbbc3, True)
```

```
val.validateSynthesizerLock(0)
```
## dbbc3 validation cont.

Validation methods return a ValidationReport object

The ValidationReport can contain multiple Item entries

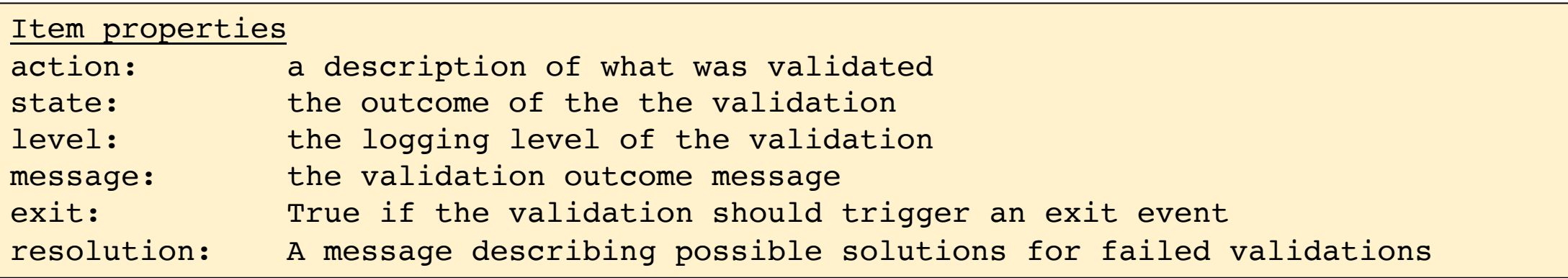

```
...
rep = val.validateSynthesizerLock(0)
print(rep)
```
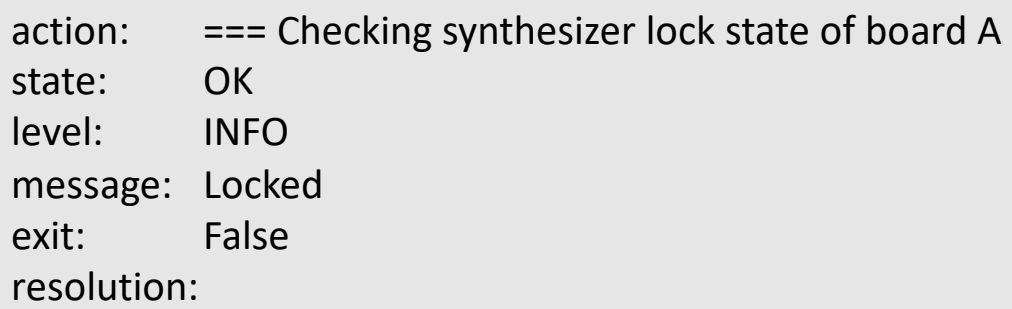

### dbbc3 multicast

The DBBC3 sends multicast messages containing its current state on a one second cadence.

Supported software versions: DSC versions >= 120 DDC versions >= 125 OCT versions >= 120

The content of the multicast message is mode-dependent

### dbbc3 multicast processing

The dbbc3 package provides the DBBC3Multicast module which handles processing of multicast messages

from dbbc3.DBBC3Multicast import DBBC3MulticastFactory

```
mcFactory = DBBC3MulticastFactory()
mc = mcFactory.create()
```
 $message = mc.poll()$ 

The multicast message is returned as a dictionary

### dbbc3 multicast message

### Example multicast message dict (OCT\_D mode)

{'mode': 'OCT\_D', 'majorVersion': 120, 'minorVersionString': 'August 31st 2022', 'minorVersion': 220831, 'boardPresent': [True, True, True, True, False, False, False, False], 'boardActive': [True, True, True, True, False, False, False, False], 'if 1': {'mode': 'agc', 'attenuation': 11, 'count': 31882, 'target': 32000, 'synth': {'status': 1, 'lock': 1, 'attenuation': 18, 'frequency': 4524.0}, 'sampler0': {'power': 72746343, 'offset': 64410282}, 'sampler1': {'power': 73962686, 'offset': 63665610}, 'sampler2': {'power': 73158462, 'offset': 63718535}, 'sampler3': {'power': 73743109, 'offset': 63949517}, 'delayCorr': (147462423, 144809580, 148870960), 'vdiftime': 2058959, 'vdifepoch': 46, 'ppsdelay': 999999984, 'filter1': {'power': 121762240, 'stats': (22683397, 41360632, 41210614, 22745357), 'statsFrac': (17.72140390625, 32.312993750000004, 32.1957921875, 17.76981015625)}, 'filter2': {'power': 166743416, 'stats': (21283596, 41831470, 40420110, 24464824), 'statsFrac': (16.627809375, 32.6808359375, 31.5782109375, 19.11314375)}},

…

## dbbc3 utilities

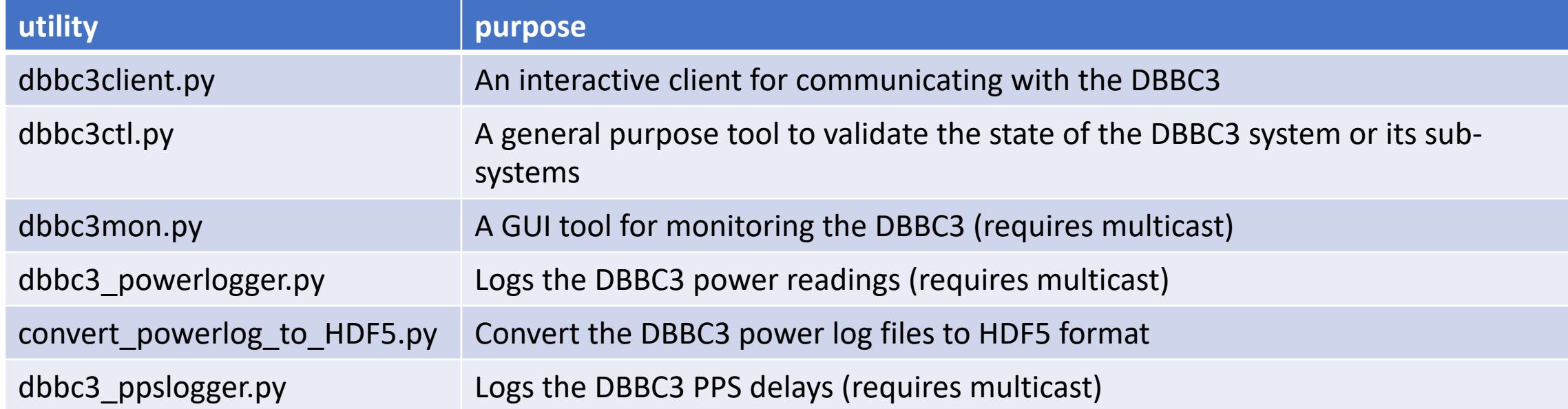

## dbbc3 utilities – dbbc3ctl.py

dbbc3ctl.py: validate the state of the DBBC3 system and/or its sub-systems

### Interactive mode

```
> ./dbbc3ctl.py 134.104.30.223
== Trying to connect to 134.104.30.223:4000Selecting commandset version: DBBC3Commandset_DDC_U_126
=== Connected
=== DBBC3 is running: mode=DDC_U version=126(221103)
== Using boards: [0, 1]Welcome to the DBBC3. Type help or ? to list commands
(dbbc3ctl): ?
check recorder @host @interface
check sampler offset [all,0,1]
check sampler gain [all,0,1]
check sampler phase [all,0,1]
check timesync [all,0,1]
check synthesizer lock [all,0,1]
check synthesizer freq [all,0,1]
check bstate [all,0,1]
check pps
check system [all, 0, 1]
get version
```
## $dbbc3$  utilities –  $dbbc3ct1$ .py

Full system validation:

```
> ./dbbc3ctl.py 134.104.30.223
== Trying to connect to 134.104.30.223:4000Selecting commandset version: DBBC3Commandset_DDC_U_126
=== Connected
=== DBBC3 is running: mode=DDC_U version=126(221103)
== Using boards: [0, 1]Welcome to the DBBC3. Type help or ? to list commands
(dbbc3ctl): check system all
...
[OK] == Checking sampler phases -=== Checking board 0
[OK] == Checking 1PPS synchronization < +- 200 ns - PPS delays: [16, 16] ns[OK] == Checking time synchronization of core board A - Reported time: 2023-01-24 12:53:38[OK] == Chechinq synthesizer lock state of board A - Locked
[OK] == Checking GCOMO synthesizer frequency of board A - Freq=9000.000000 MHz[WARNING][FAIL]/[WARN] === Checking IF power level on core board A - IF input power is too low. 
The attenuation should be in the range 20-40, but is 4
[RESOLUTION] Increase the IF power
...
```
## dbbc3 utilities – dbbc3ctl.py

### Scripted mode

Execute a single command

> ./dbbc3ctl.py -c "check synthesizer lock" 134.104.30.223

### Execute multiple commands

> ./dbbc3ctl.py -c "check synthesizer lock" –c "check synthesizer freq" 134.104.30.223

### Execute command multiple times (e.g. 10)

> ./dbbc3ctl.py -c "check synthesizer lock" –r 10 134.104.30.223

## dbbc3 – utilities dbbc3mon.py

GUI tool for monitoring the DBBC3 state (not fully implemented yet)

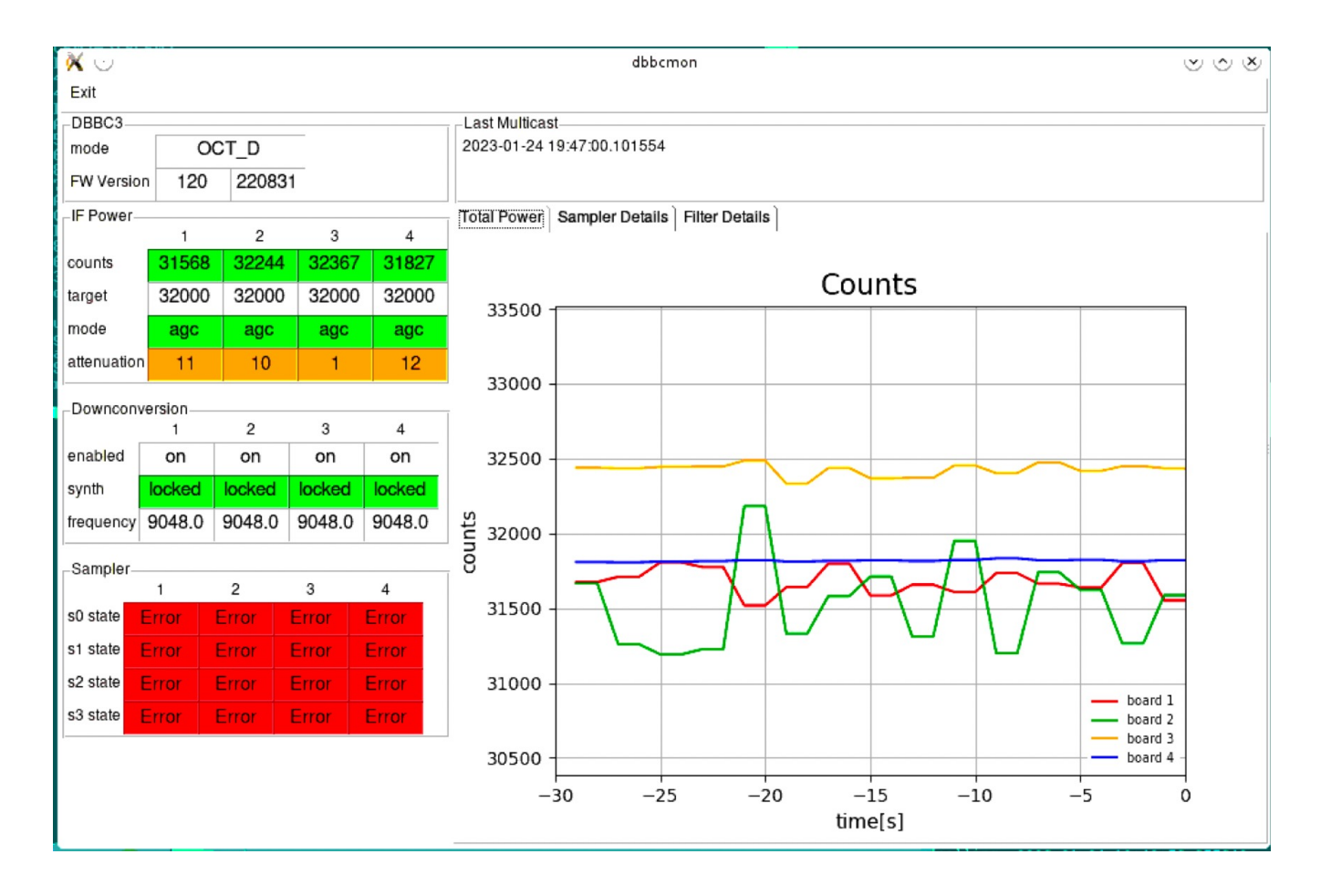

### dbbc3 – utilities dbbc3mon.py

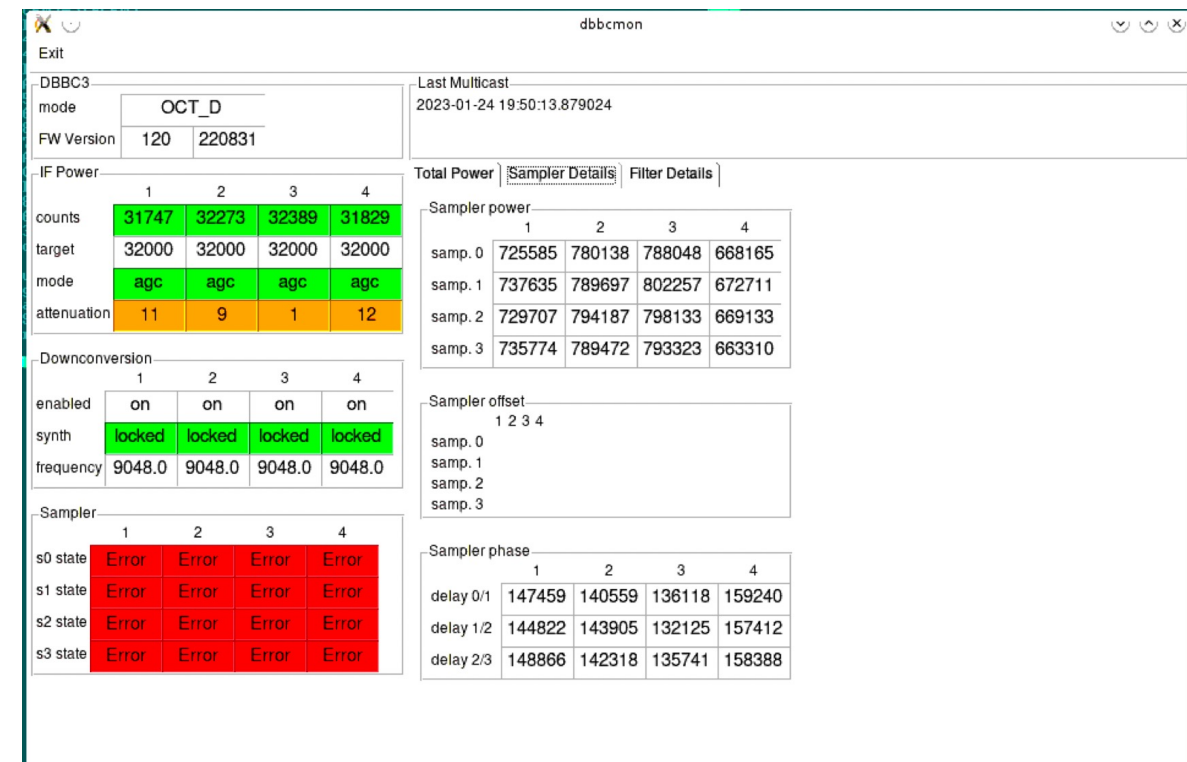

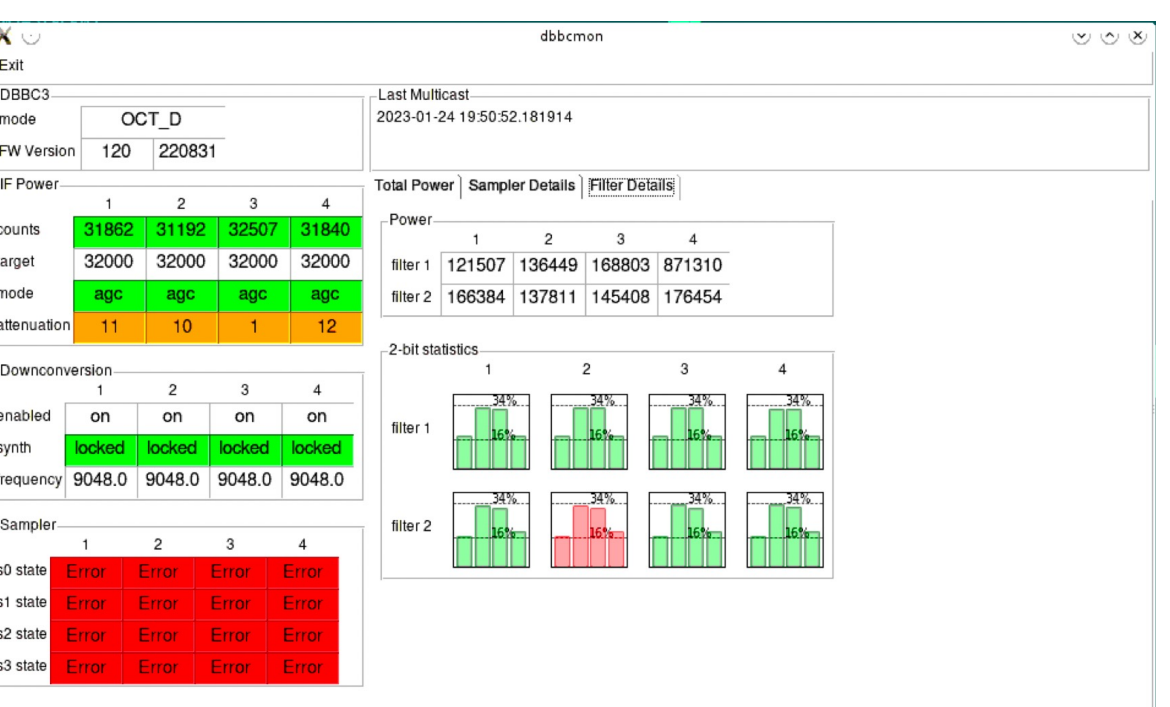

## dbbc3 – utilities dbbc3mon.py

GUI tool for monitoring the DBBC3 state (not fully implemented yet)

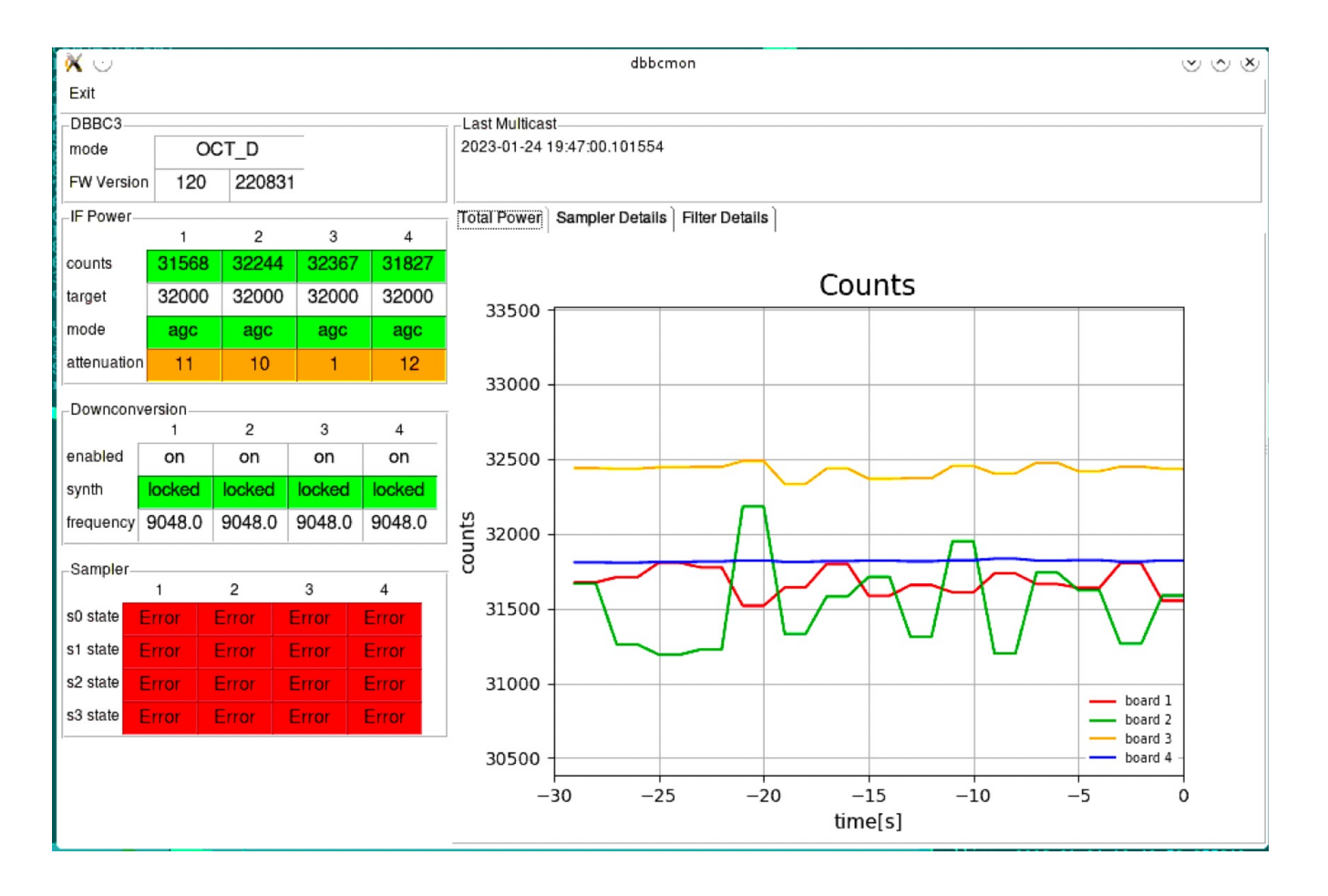